<u>1</u> 研修を見る

## 公開されている研修を閲覧する

## トップページ

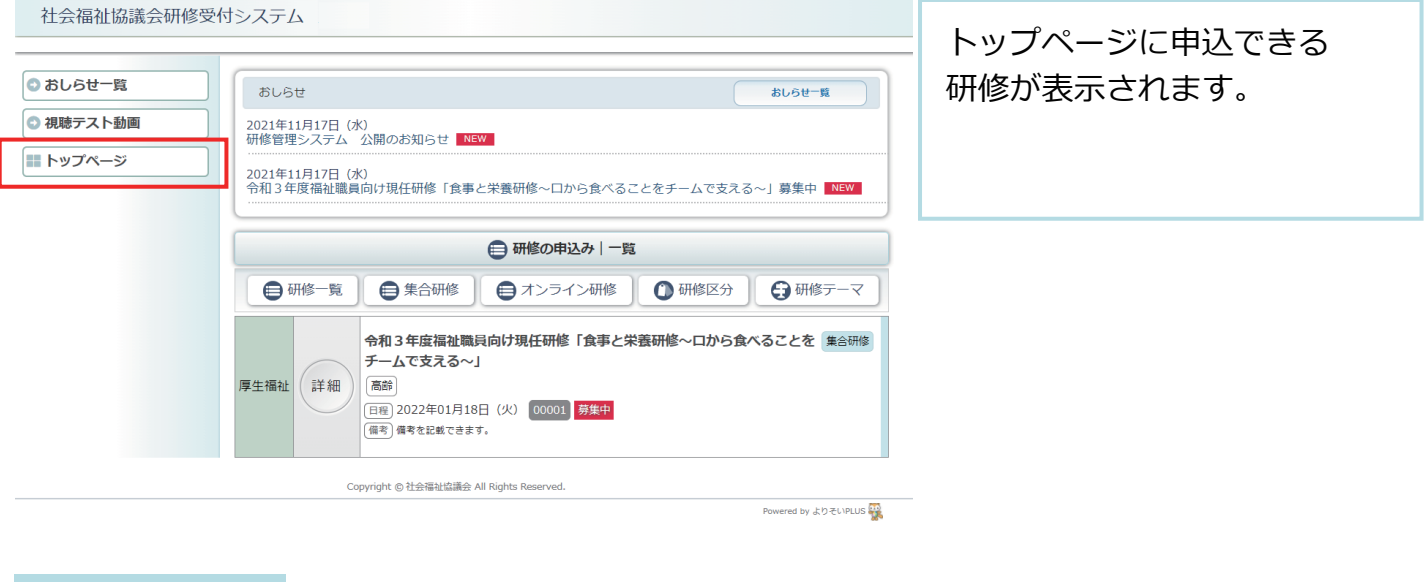

## 研修の表示

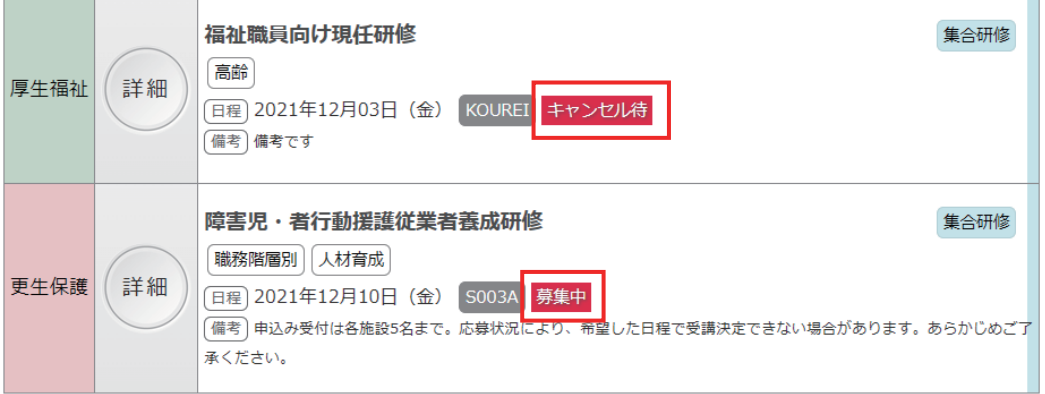

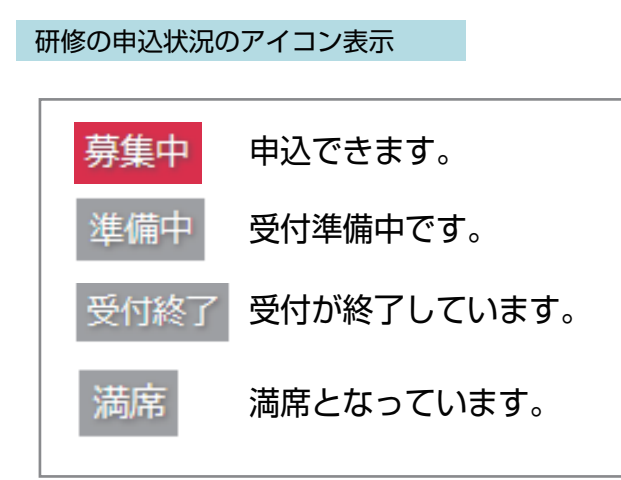

申込みができる研修かどうか アイコンで状態を表示してい ます。

## 研修情報の抽出表示

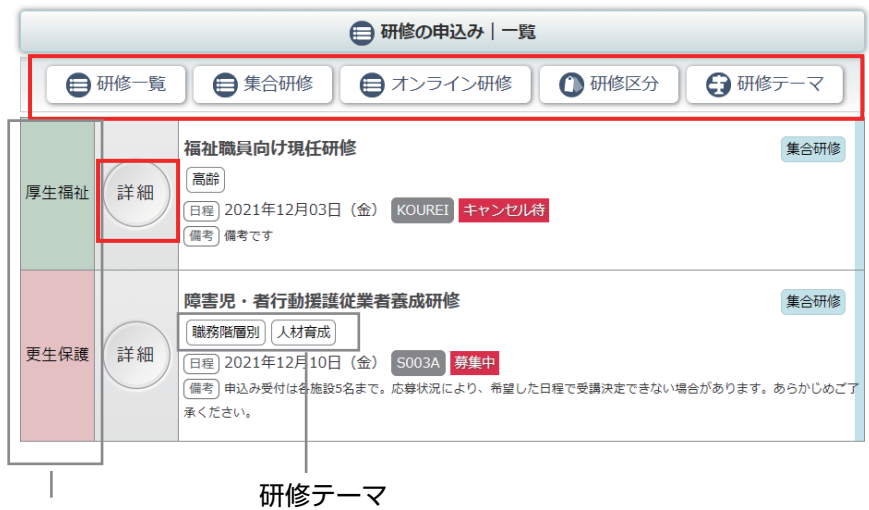

研修一覧表示上部の各ボタン から、研修を絞り込んで抽出 表示することができます。

研修区分

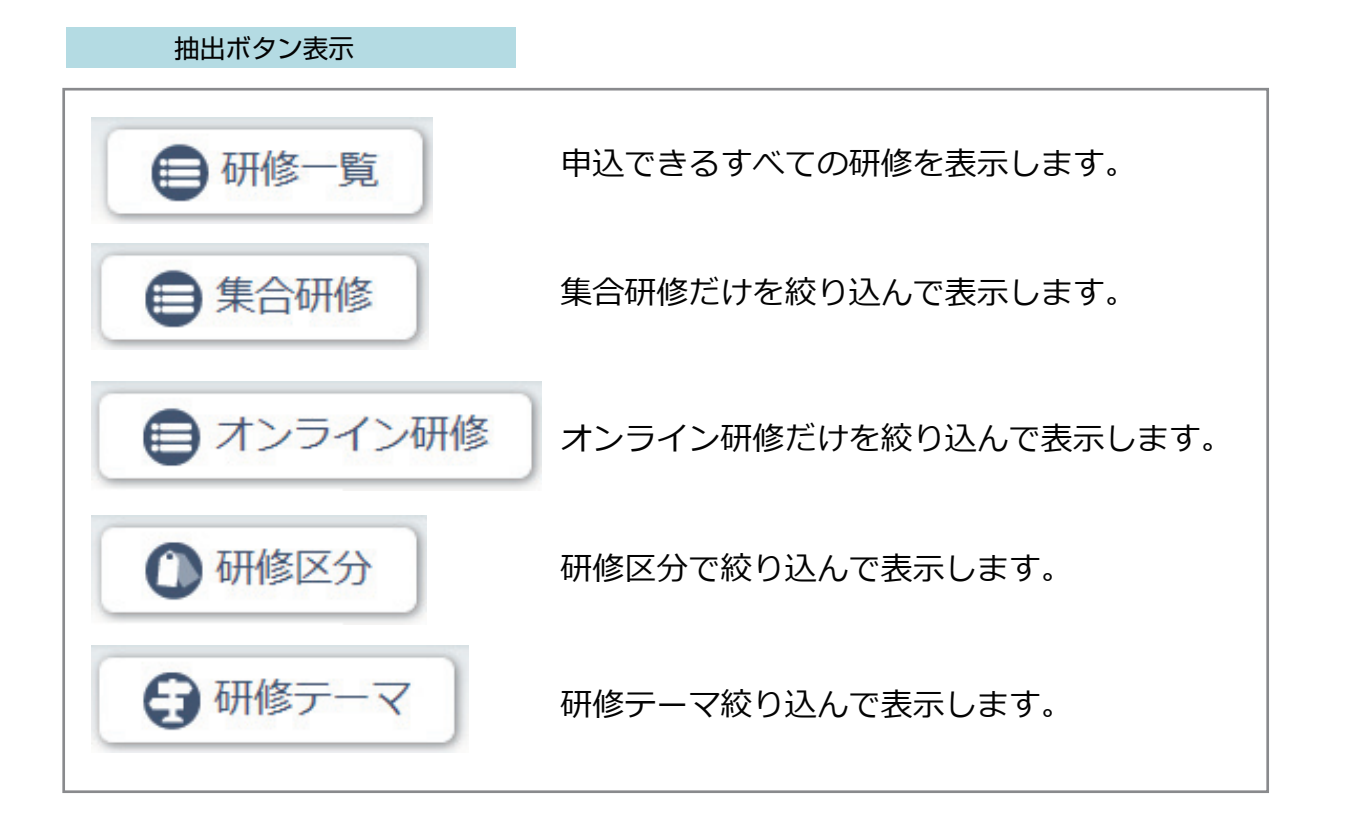

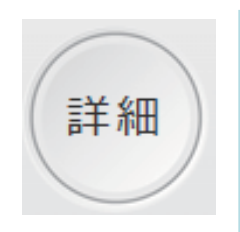

「詳細」ボタンをクリック すると、研修の詳細を閲覧 することができます。

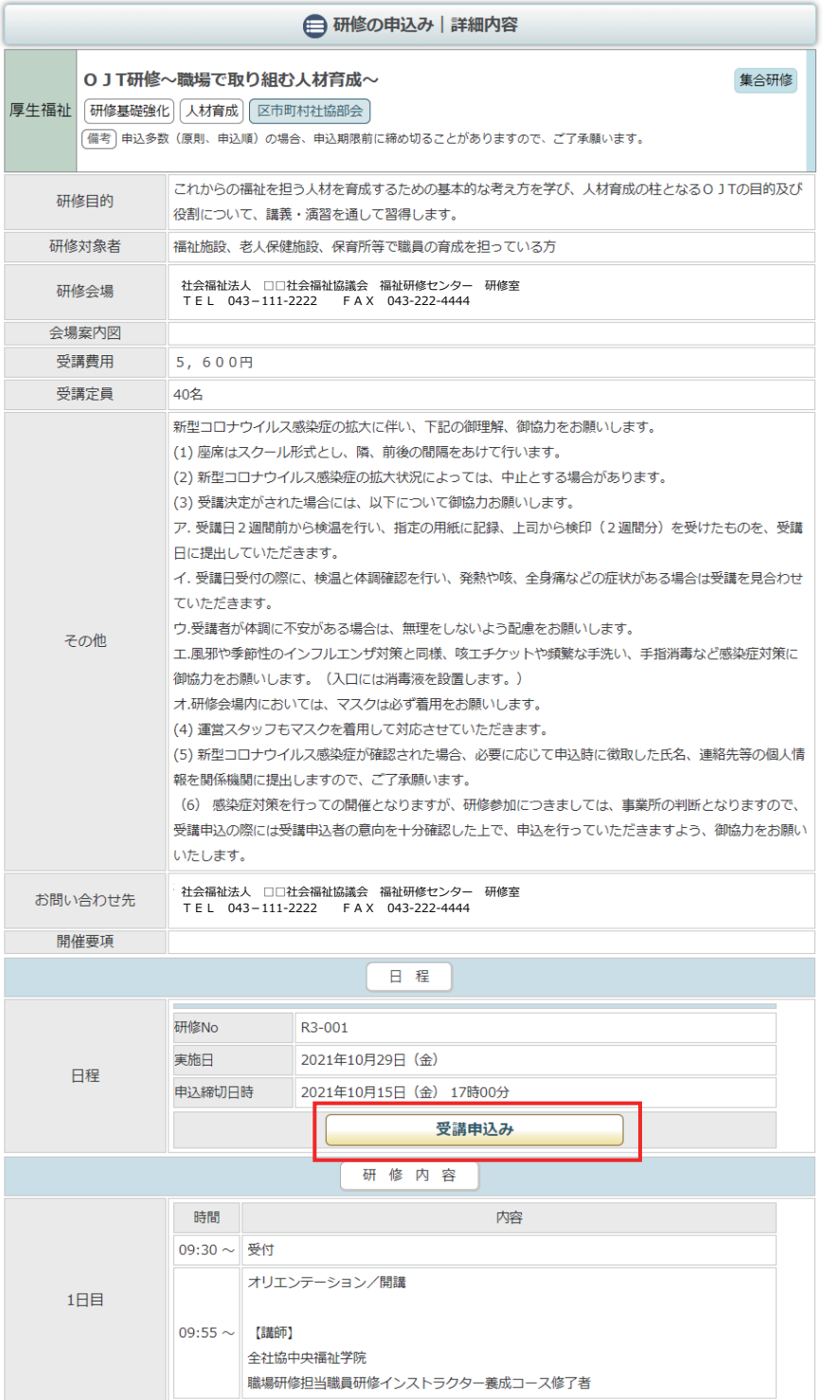

詳細ボタンで選択した 研修の詳細情報が表示されます。

中段の「受講申込み」ボタン から研修の申込みができます。

受講申込み